#### โรษเรียนนาษรอบพิษาตม

# วิ ธีใ ช้ ง า น t o s c h o o l สำ หรับผู้ปกครอง

**RATIOSOPHIA** 

เพื่อตรวจสอบการเข้าเรียนของนักเรียน และตรวจสอบข้อมูลด้านอื่นๆ

## toschool.in/nrp พิมพ์ที่อยู่เว็บไซต์

 $\mathcal{L}_1$ 

## คลึกที่ปุ่ม ผู้ปกครองคลึกปุ่มสีส้ม

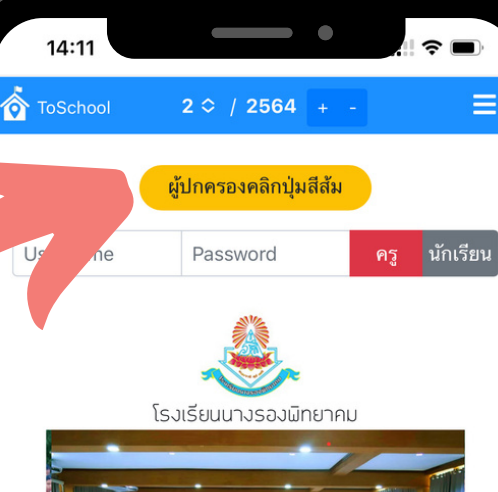

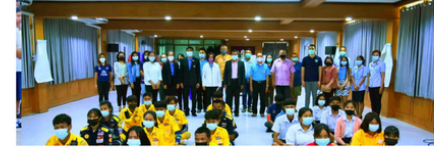

#### สำหรับผู้ปกครอง ติดตั้ง ToSchool App แจ้งเตือนการขาด ลาบนโทรศัพท์ผู้ปกครอง

\*\*\* จะติดตั้งได้เฉพาะโรงเรียนที่เป็นร่น Basic+App หรือ Full Options เท่านั้น ดูรุ่นโรงเรียนของท่านได้ที่แถบด้านล่าง

ดูรายละเอียด...คลิก

**≙toschool.in** 

กก

Ò

∩

 $\Box$ 

#### พิมพ์เลขประจำ ตัวประชาชน 13 หลัก ของนักเรียน ลงไป

 $\mathbf{Q}$ 

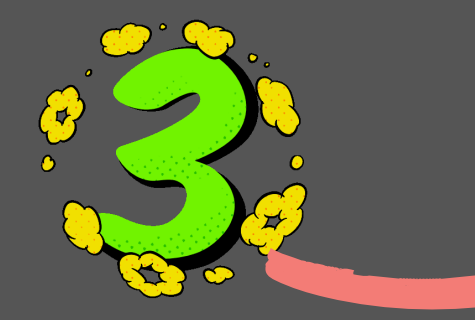

กดปุ่ม ปุ่ ตรวจสอบข้อมูลนักเรียน

© Copyright 2021, Full Options

 $2 \circ 72564$ 

ป้อนเลขประชาชนนักเรียน

ป้อนเลขประชาชนที่นี่ [ ป้อนแล้ว 0 หลัก ]

฿ ตรวจสอบข้อมูลนักเรียน

14:13

ToSchool

 $\hat{z}$ 

คื กลับหน้าหลัก

**≙toschool.in** 

14:15

**ToSchool** 

Check

เด็กชายประวิทย์ เรียรีนดี ม.1/2

 $\approx$   $\blacksquare$ 

≡

 $\odot$  สถิติ 0 การขาดเรียน 0 เวลาเรียน O พฤติกรรมนักเรียน 0 ผลการเรียน ี่ ¢ิ≉ กำหนดค่ารายงานแท็บปัจจุบัน

© Copyright 2021, toschool\_nrp Full Options

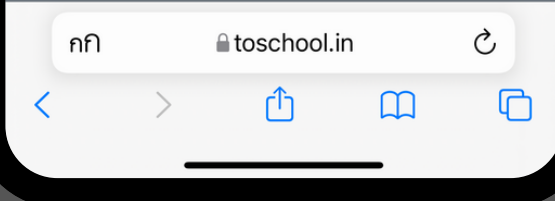

### แสดงข้อมูลของนักเรียน

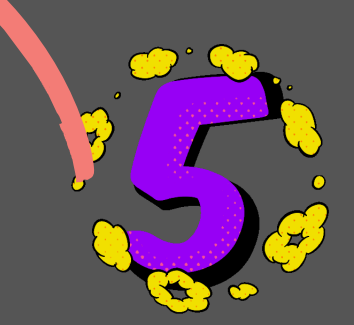

## คลิก เมนู การขาดเรียน หรืออื่นๆ ตามที่ท่านต้องการดูข้อมูล

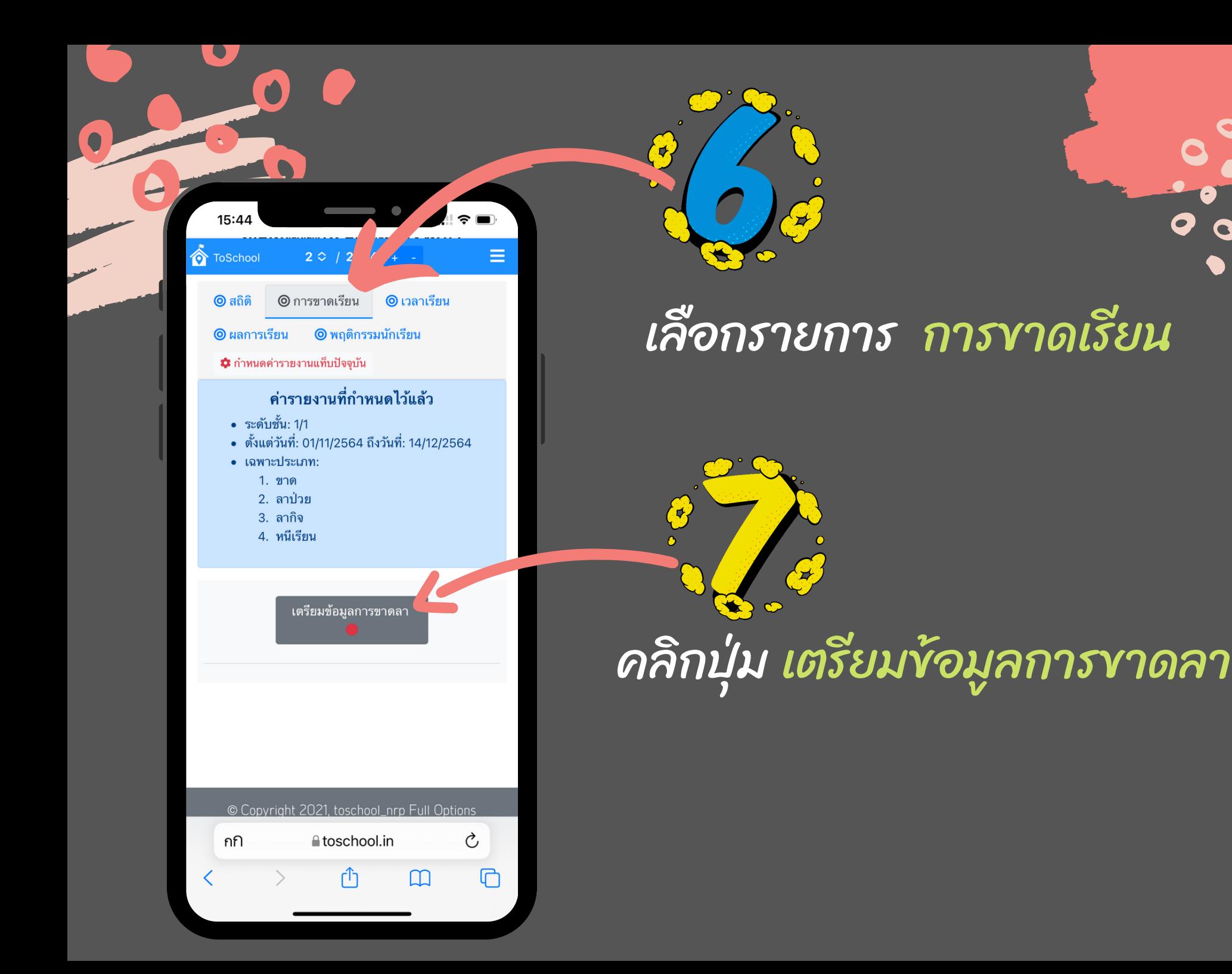

## คลิกปุ่ม ปุ่ รายงานประวัติการขาด/ลา หรือ รายงานอื่นตามที่ต้องการ

 $\mathbb{G}$ 

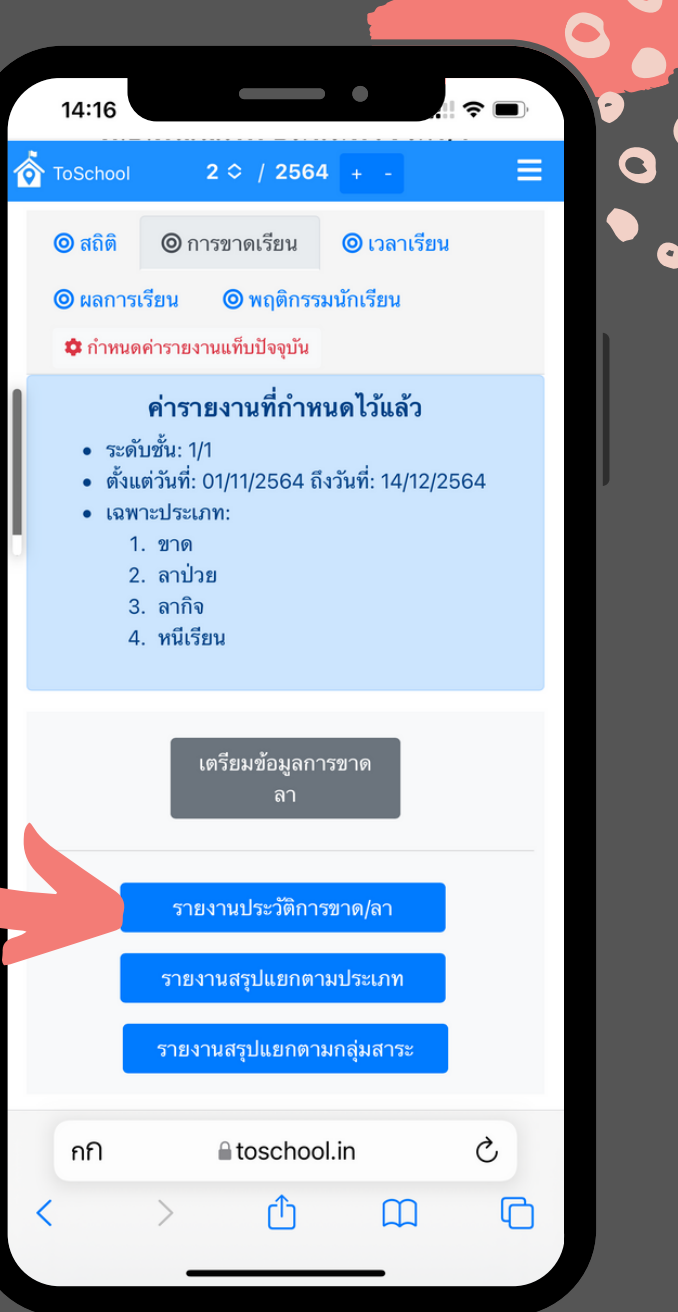

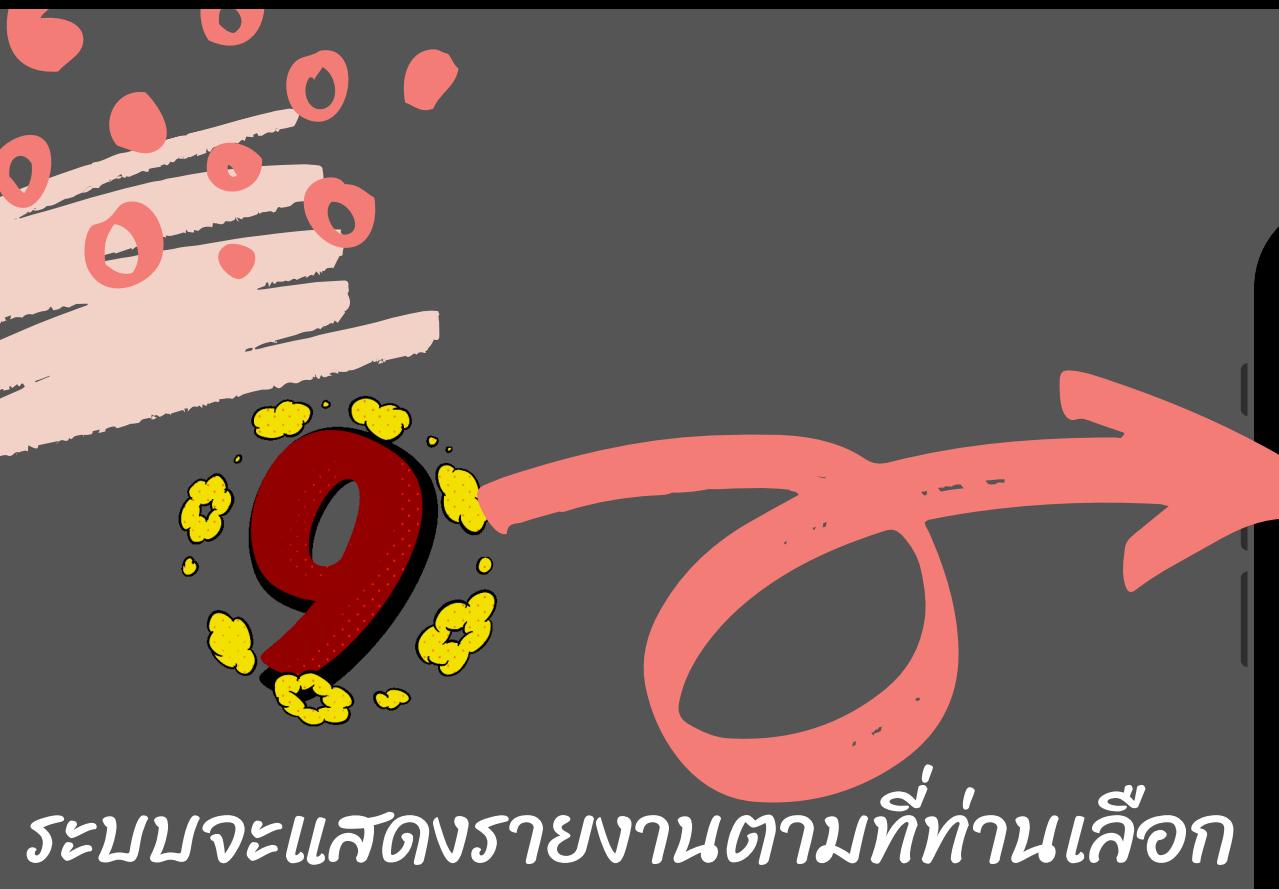

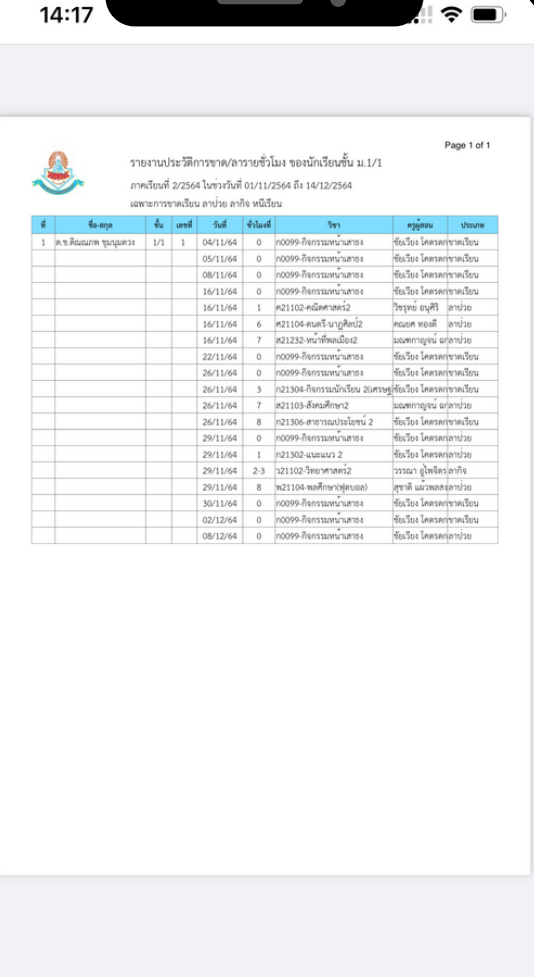

toschool.in

 $\hat{\mathbb{O}}$ 

 $\rightarrow$ 

 $\overline{\left\langle \right\rangle }$ 

 $\rm \breve{C}$ 

 $\square$ 

 $\mathbb G$ 

O

G

 $\bullet$ 

ท่านสามารถเลือกดู รายการอื่นๆ ได้ตาม ต้องการจากตรงนี้

14:15 Ξ  $\hat{\bullet}$  ToSchool  $2 \circ 72564 + -$ Check 0 การขาดเรียน  $\odot$  สถิติ 0 เวลาเรียน 0 ผลการเรียน O พฤติกรรมนักเรียน ี่⊅ิ กำหนดค่ารายงานแท็บปัจจบัน © Copyright 2021, toschool\_nrp Full Options  $\breve{\mathcal{C}}$ ≙ toschool.in กก rħ  $\Box$ ╔

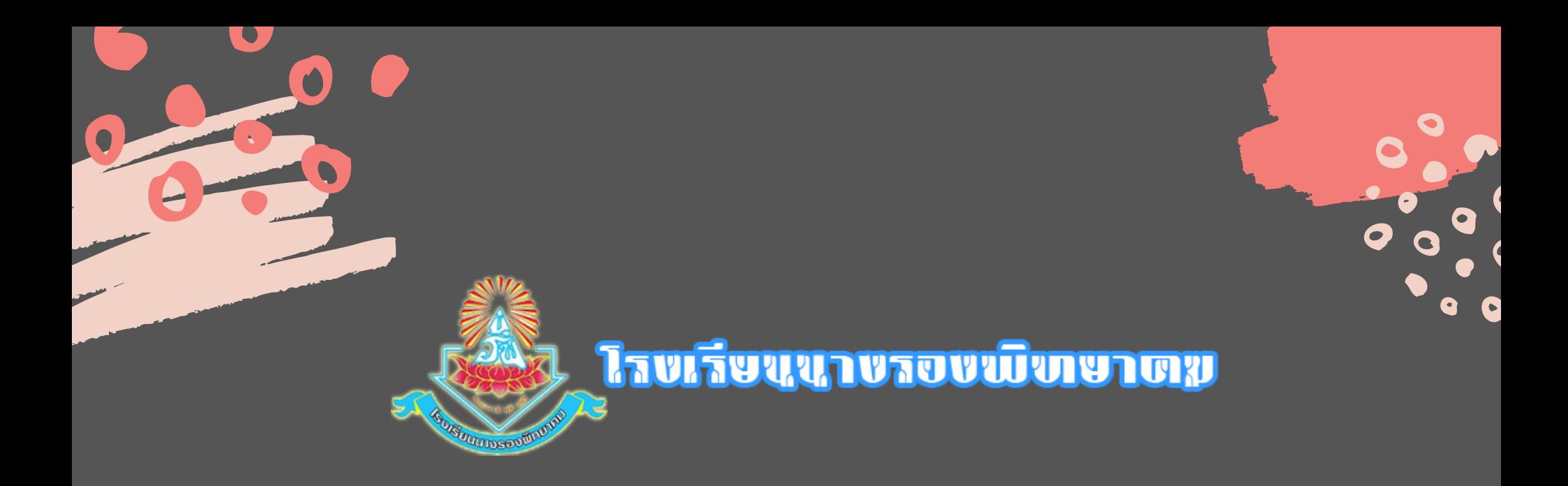

## ข อ บ คุ ณ ที่ ว า ง ใ จ ใ ห้ เ ร า ดู แ ล บุ ต ร ห ล า น ข อ ง ท่ า น

www.nrpsc.ac.th